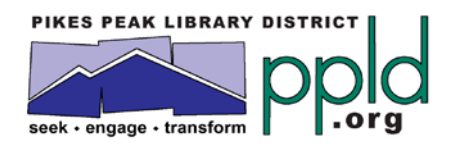

## How to Join Goodreads

To make a GoodReads account:

- Go to [www.goodreads.com](http://www.goodreads.com/) and enter your name, email address and password.
- Click on "**Create an account**"

Finding PPLD's GoodReads Group page:

- Once logged into your Goodreads account, click on "**Explore**" and select "**Groups**" from the drop-down menu. (In some browsers, you need only click on "**Groups**" in the top right of the screen.)
- Search for "**Pikes Peak Library District**" in the Find groups search box
- Click on the group page and then click "**Join Group**" under the PPLD logo

To add a book to the PPLD group shelf:

- Once you are on the group homepage, click on "**bookshelf**" on the right side of the page
- Search for the title/author you would like to add in the smaller search box on the left under "**add books**."
- When your title/author comes up, you will then see the option to "**add to group**." This allows you to add to the group shelves and not just your personal account.
- You can put as much or as little information as you would like. If you want to add your thoughts, feel free! Otherwise you can just give it a star rating.